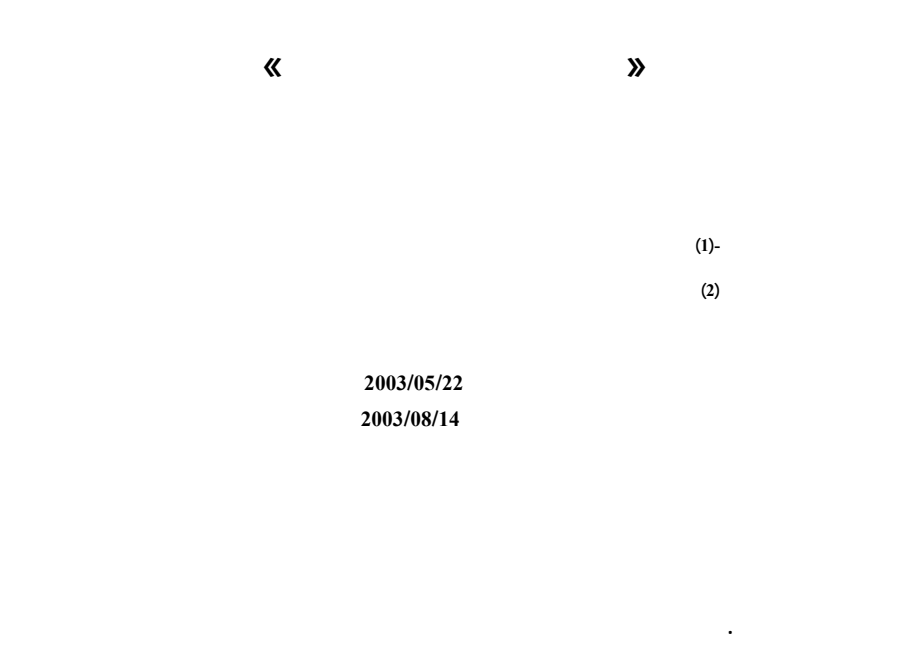

**بعدما تحولت نتيجة المسح الضوئي إلى صورة تحوي 16 مليون لون، مع الحرص علـى عـدم حـدوث**

**خصيصاً لأغراض تخدم عملية حياكة السجاد في المؤسسة العامة للصناعات النسيجية في سوري - ولكن**

**طور لهذا الغرض خوارزمية في نظام** *CDS***)** *System Design Carpet***– (وهو نظام مطور محليـاً**

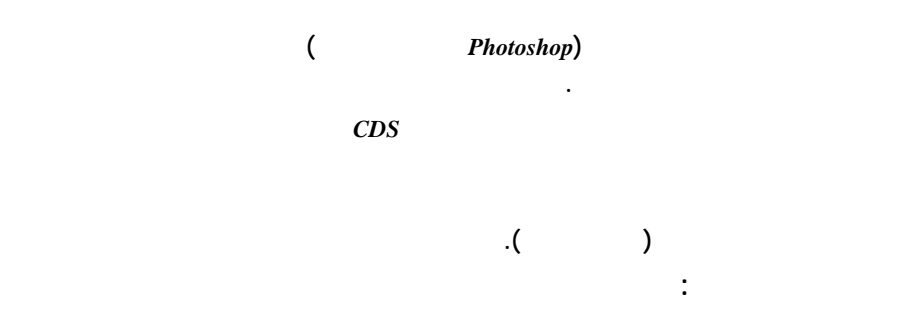

.CDS

**المستخدم.** 

# *Use of Quantification for the Extraction of Fundamental Colors in an image*  **«Application on carpet image»**

#### **R. A. Ba'aj, M.G. Al-laban and G. Rebdawi**

**(1) Department of Mathematics - Faculty of Sciences- Damascus University (2) Higher Institute of Applied Sciences and Technology – Damascus** 

> **Received 22/05/2003 Accepted 14/08/2003**

#### **ABSTRACT**

**The topic of this research aims at minimizing carpet image color number (acquired by a scanner) from 16 million colors to 5 colors, in order to restore the shapes of the original image automatically without distortions.** 

**For this purpose an algorithm was developed for the application called CDS (Carpet Design System)- which is an application developed locally for use in sewing carpets in General Institution of Texture Factory in Syria-, but the results are still not acceptable, because the resulting images have a lot of distortions, and they need some processing using an image processing application (ex. Photoshop). This task needs more than tow weeks.** 

**In this research work, we study the CDS algorithm, and other color quantification algorithms, developed in research laboratories specialized in image processing. We apply this algorithms on carpet images, after doing the necessary modifications for tuning and adapting to our special problem. Finally we compare the results, and suggest the best solution for the problem.** 

**Key Words:** Image processing, Carpet image, Color quantification algorithms, CDS algorithm.

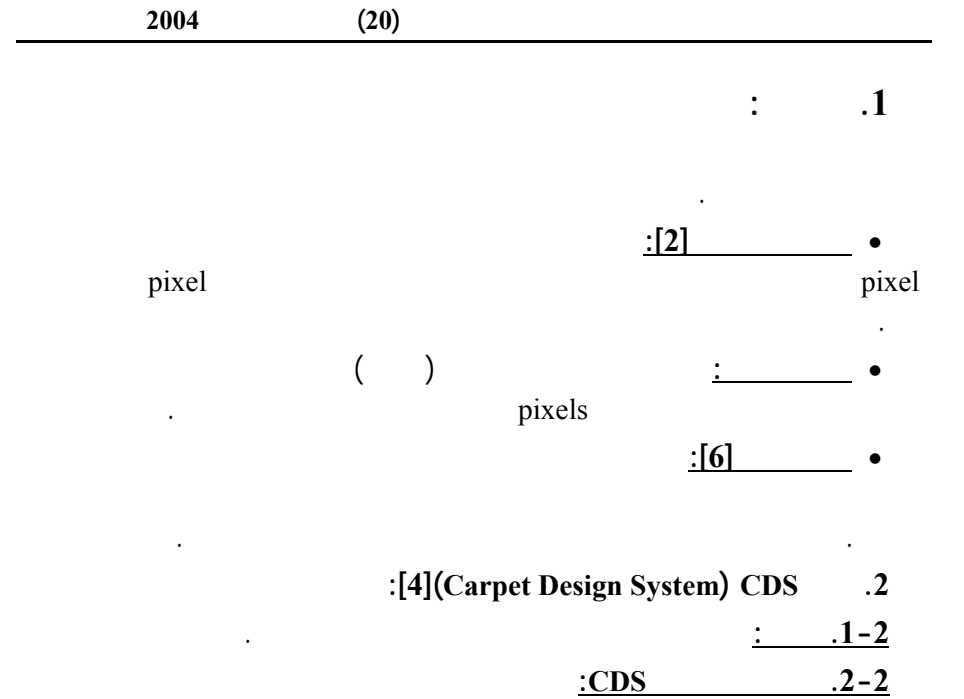

 $256$ 

 $256$ 

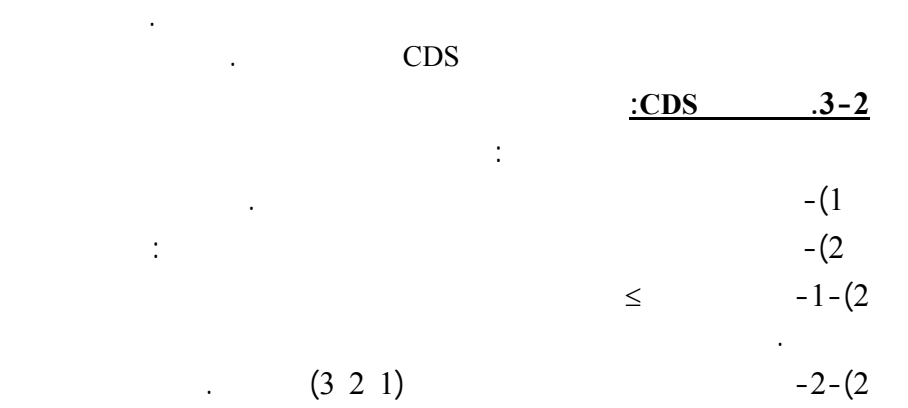

المثقبة التي تستعمل في تشغيل آلات الحياكة.

(1)

$$
d = d_1 + d_2
$$
  
\n
$$
d_1 = \sqrt{(r_1 - r_2)^2 + (g_1 - g_2)^2 + (b_1 - b_2)^2}
$$
\n
$$
d_1 = \sqrt{(H_1 - H_2)^2 + 1000*(S_1 - S_2)^2 + (V_1 - V_2)^2}
$$
\n
$$
(r_2, g_2, b_2) (r_1, g_1, b_1)
$$
\n
$$
(H_2, S_2, V_2) (H_1, S_1, V_1) \xrightarrow{\text{1}} RGB
$$
\n
$$
d_2 = (3
$$
\n
$$
d_1 = (4
$$

$$
f_{\rm{max}}
$$

4)- إعادة رسم الصورة بالألوان الخمسة المختارة.

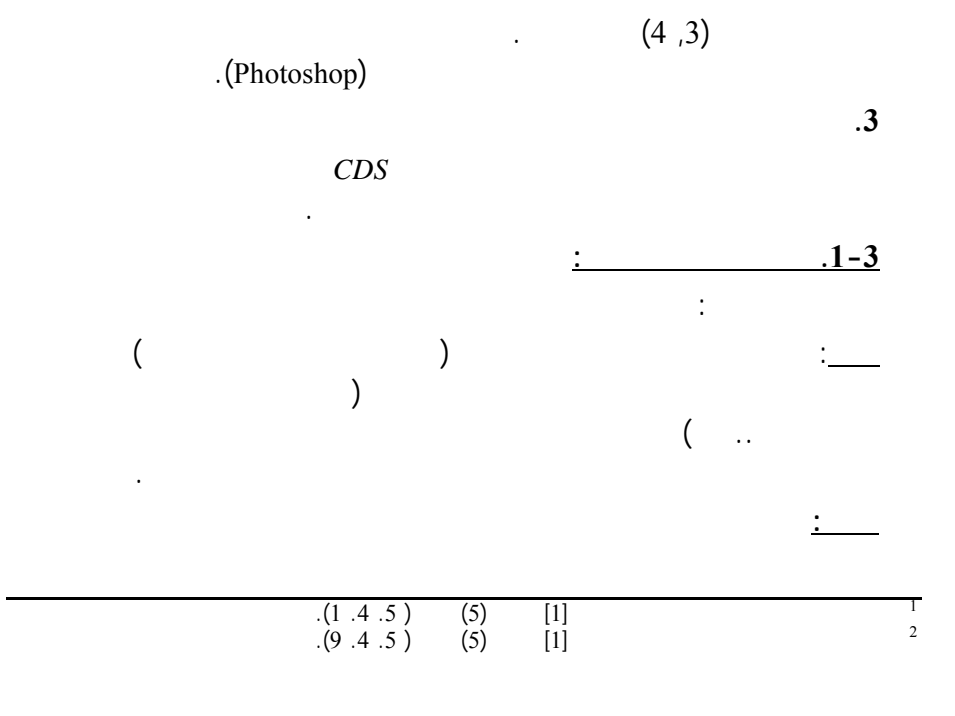

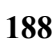

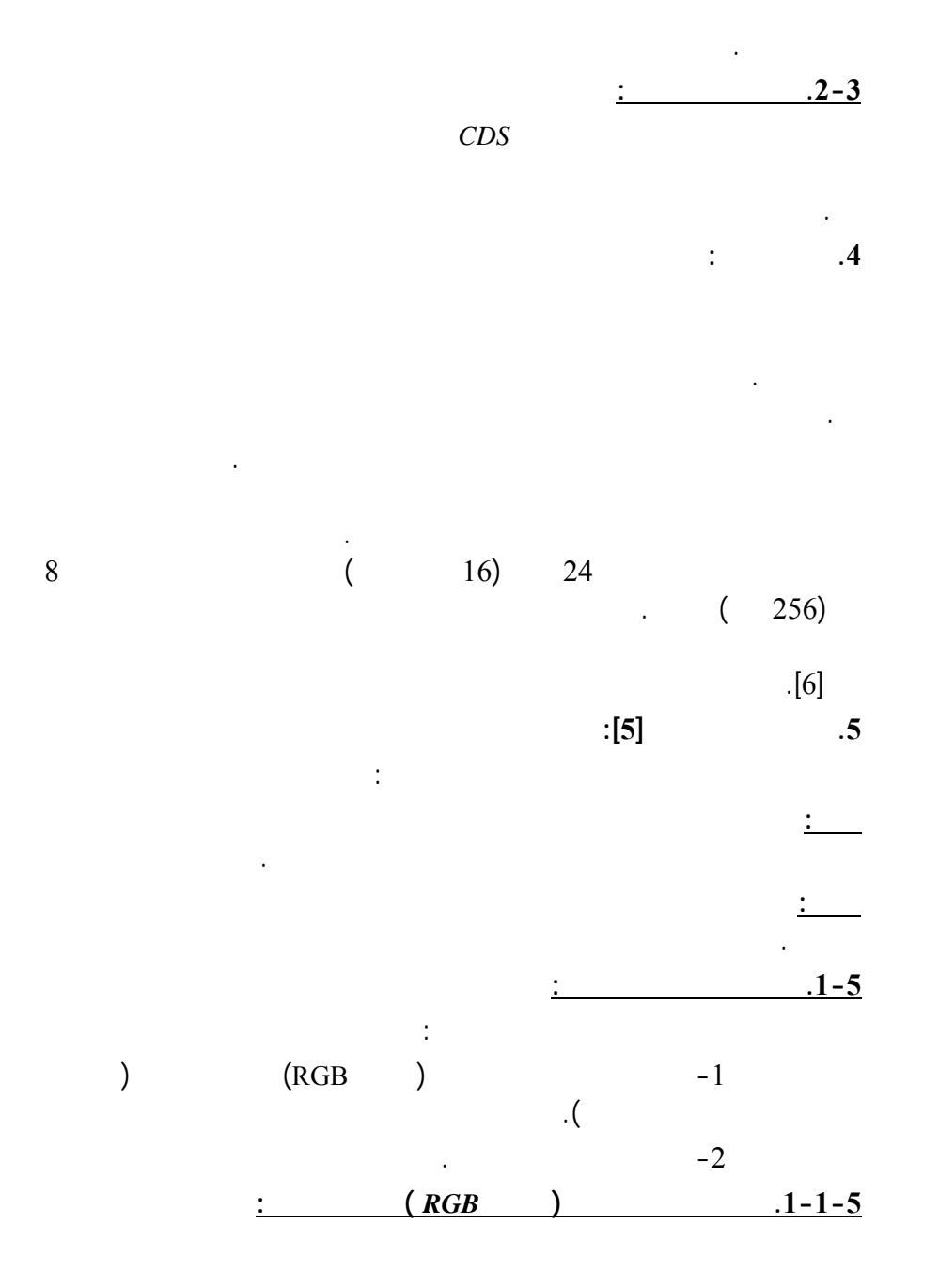

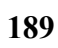

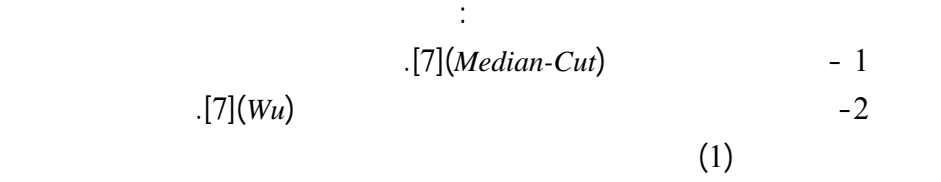

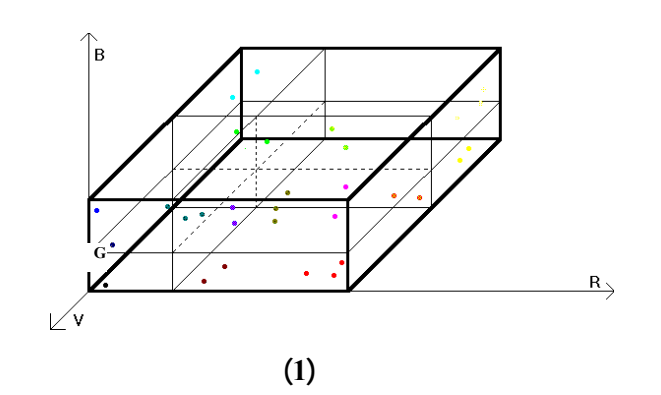

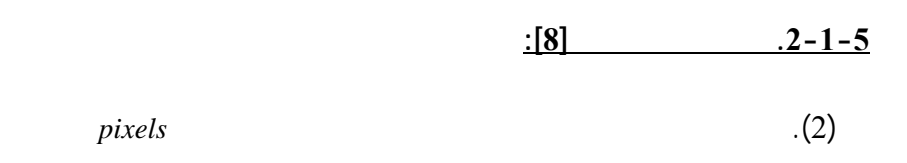

وضع حد أعلى لعدد الألوان فقط.

أصغر متوسط أصغر متوسط ألوان العلبة ممثلاً لها. ويتخذ متوسط ألوان العلبة ممثلاً لها.

(*OcTree*(. إلا أنه يمكن تحديد عدد الألوان النهائي في خوارزمية *OcTree* وإنما يـتم

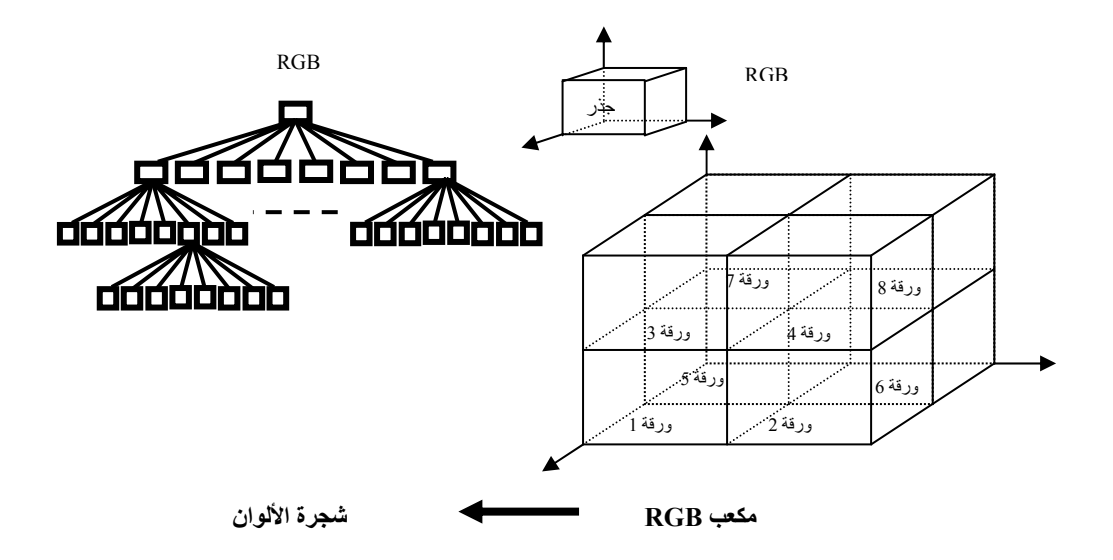

يصبح عدد الأوراق مساوياً لعدد الألوان المطلوب. استُخدمت هذه الطريقة في خوارزمية

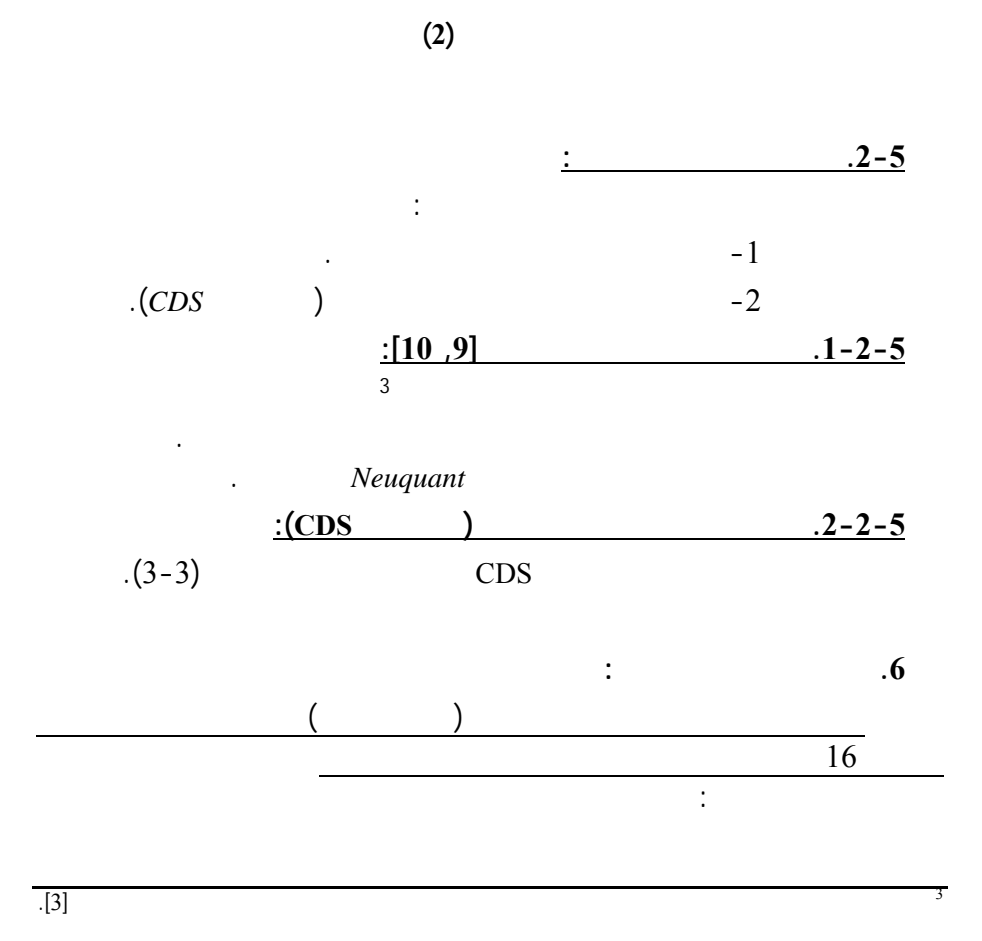

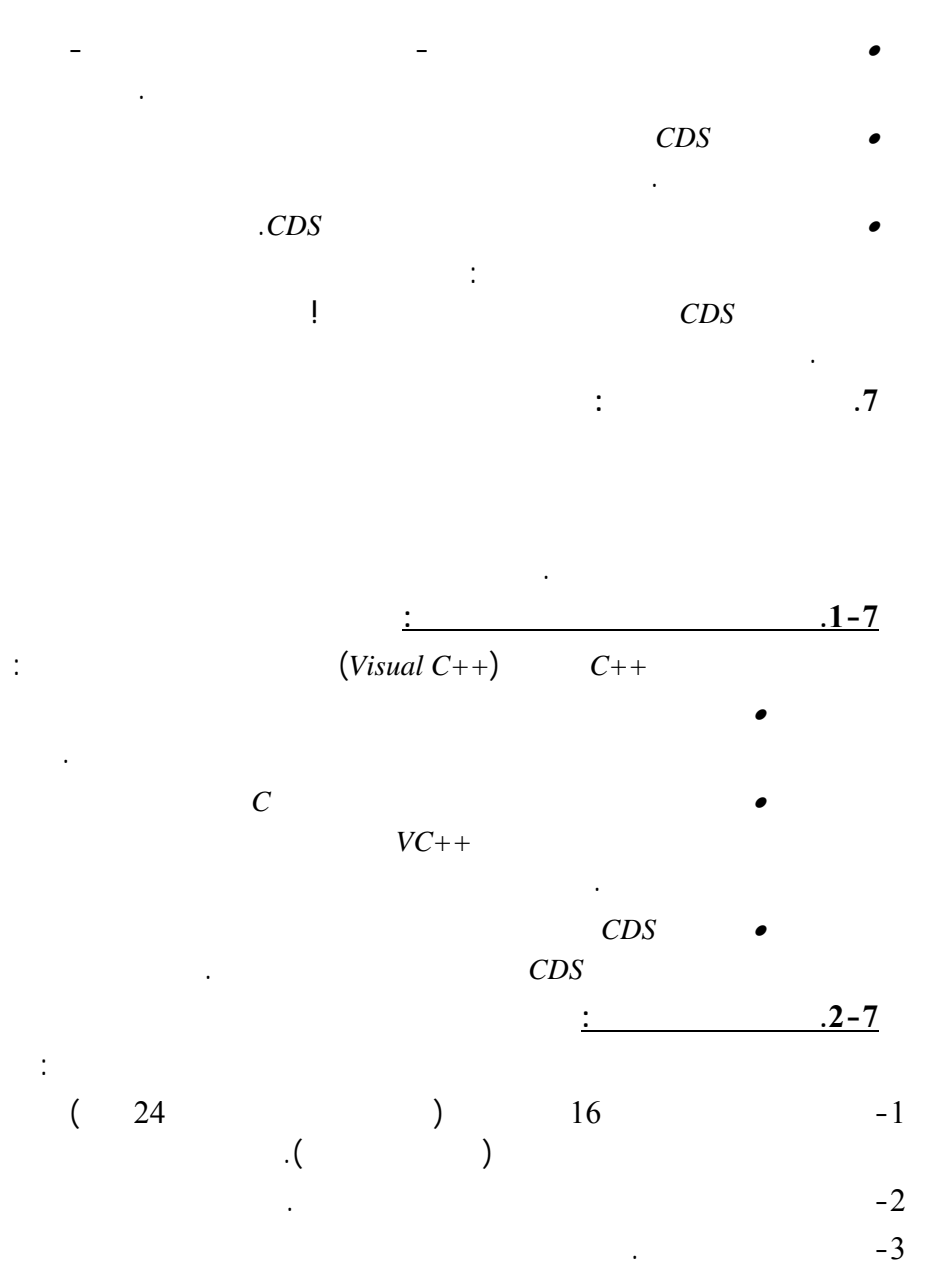

وللحصول على أداة برمجية تؤدي هذه المهام، قمنا باسـتخدام *AppWizard MFC*

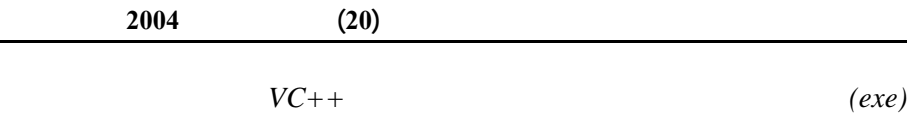

وملفات مرجعية لصفوف من مكتبـة *MFC*) *Class Foundation Microsoft* (التـي

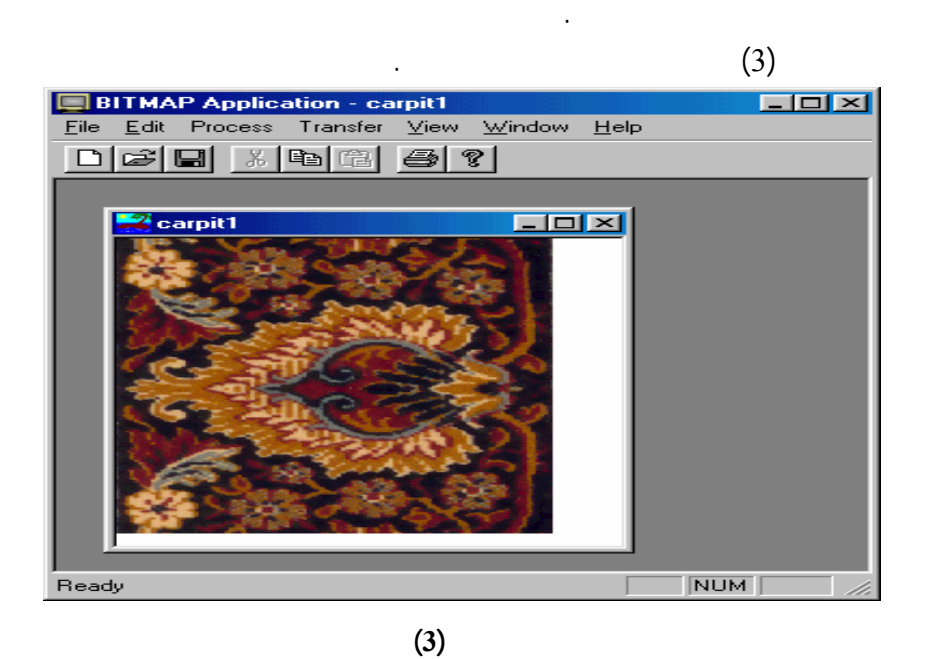

جرى تعريف الصفوف الآتية ضمن الأداة: -1 **الصف** *CHistoItem***:** يتضمن الواصفات لآتية: • التكرار:*count*. • احتمال الظهور:*probability* . • رقم المرج : *index*.  $inc()$ : -2 **الصف** *CHistoColorItem***:** وهو صف مشتق من الـصف *CHistoItem* وقـد أضيفت واصفة اللون *color*. -3 **الصف** *CHistoChannelItem***:** وهو صف مشتق من الصف *CHistoItem* وقد أضيفت واصفت هما: المركبة اللونية *channel* قيمة التسوية *equal\_s*.

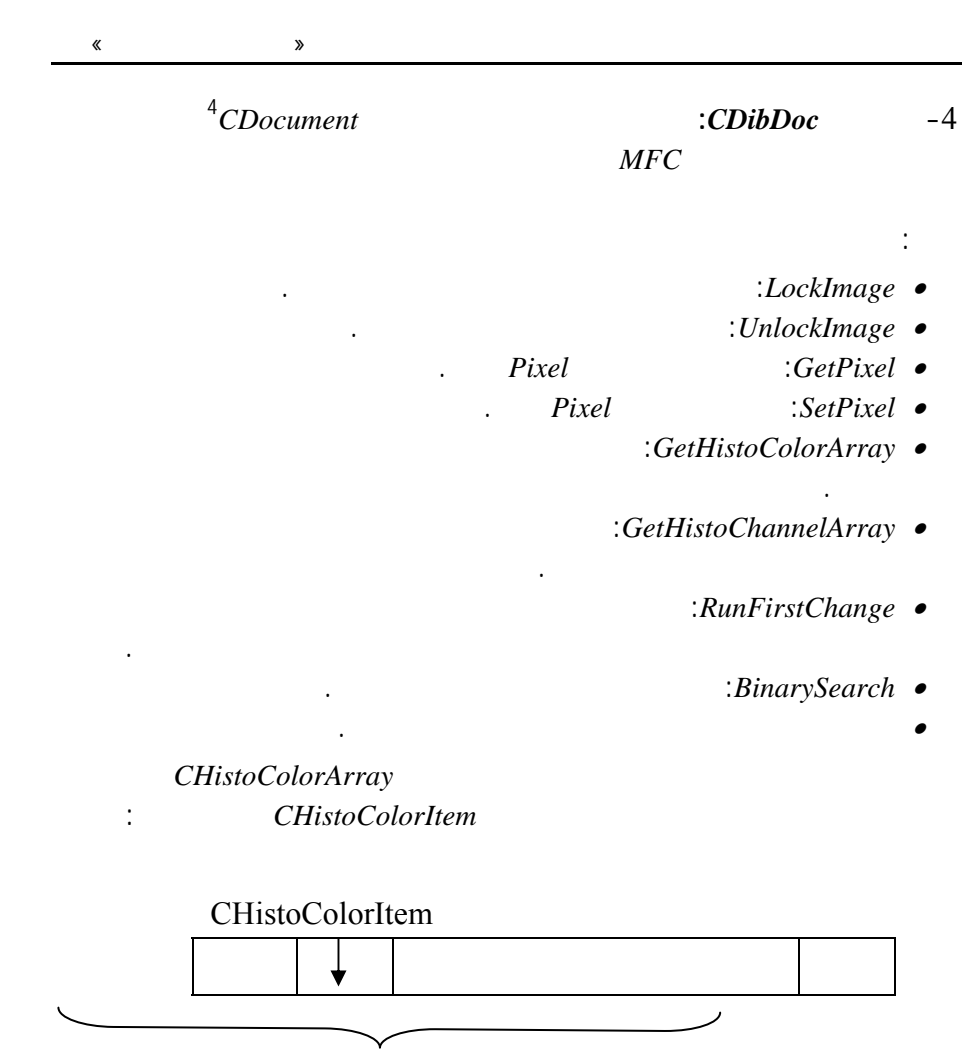

كما جرى الطريقة نفسها تعريف مصفوفة أخرى من النمط *CHistoChannelArray* CHistoColorArray للحصول على بنية هيستوغرام مركباته من النمط *CHistoChannelItem*.

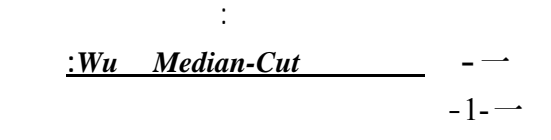

 $\ddot{\phantom{1}}$ 

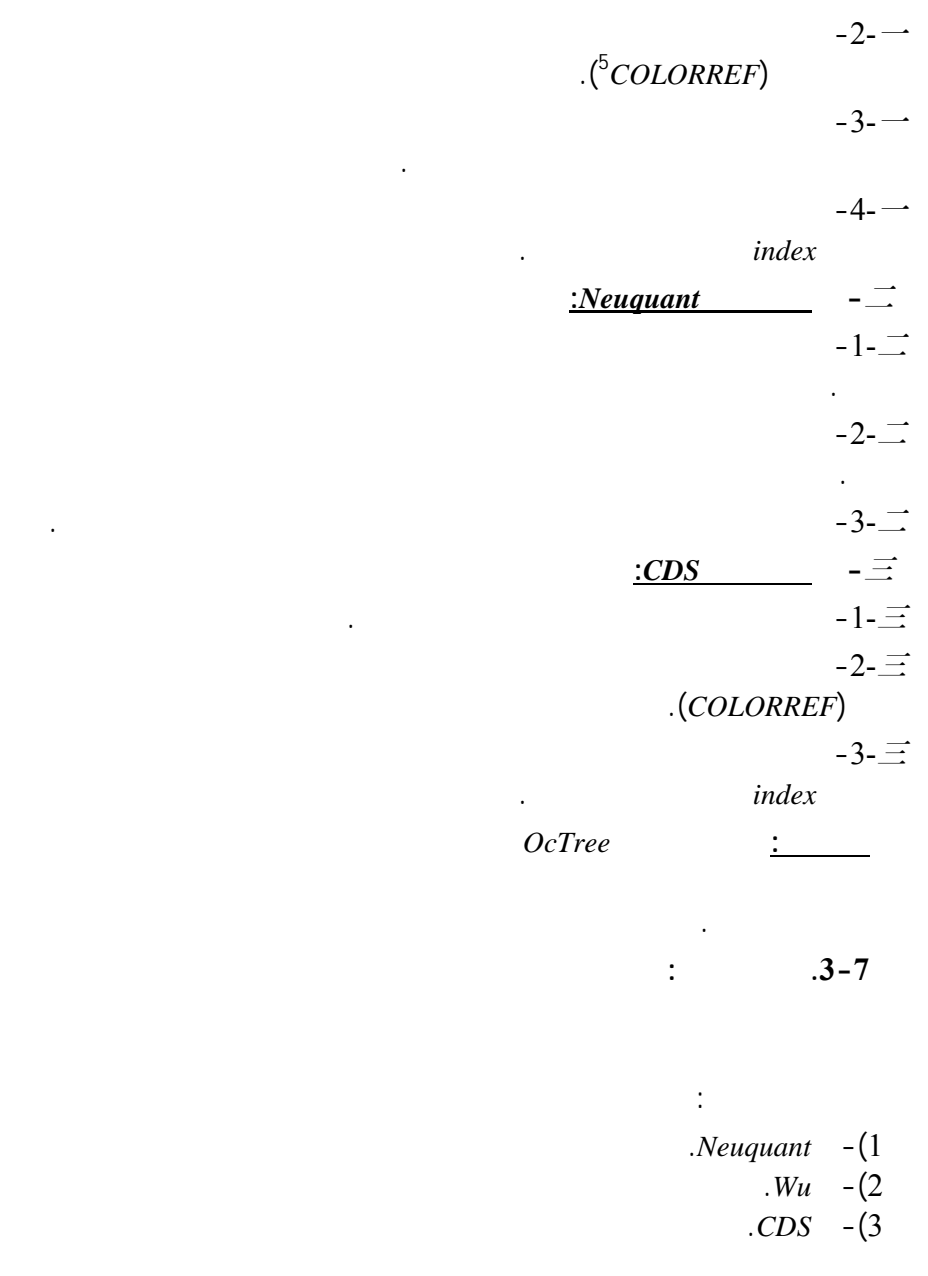

 $\frac{16}{5}$  16

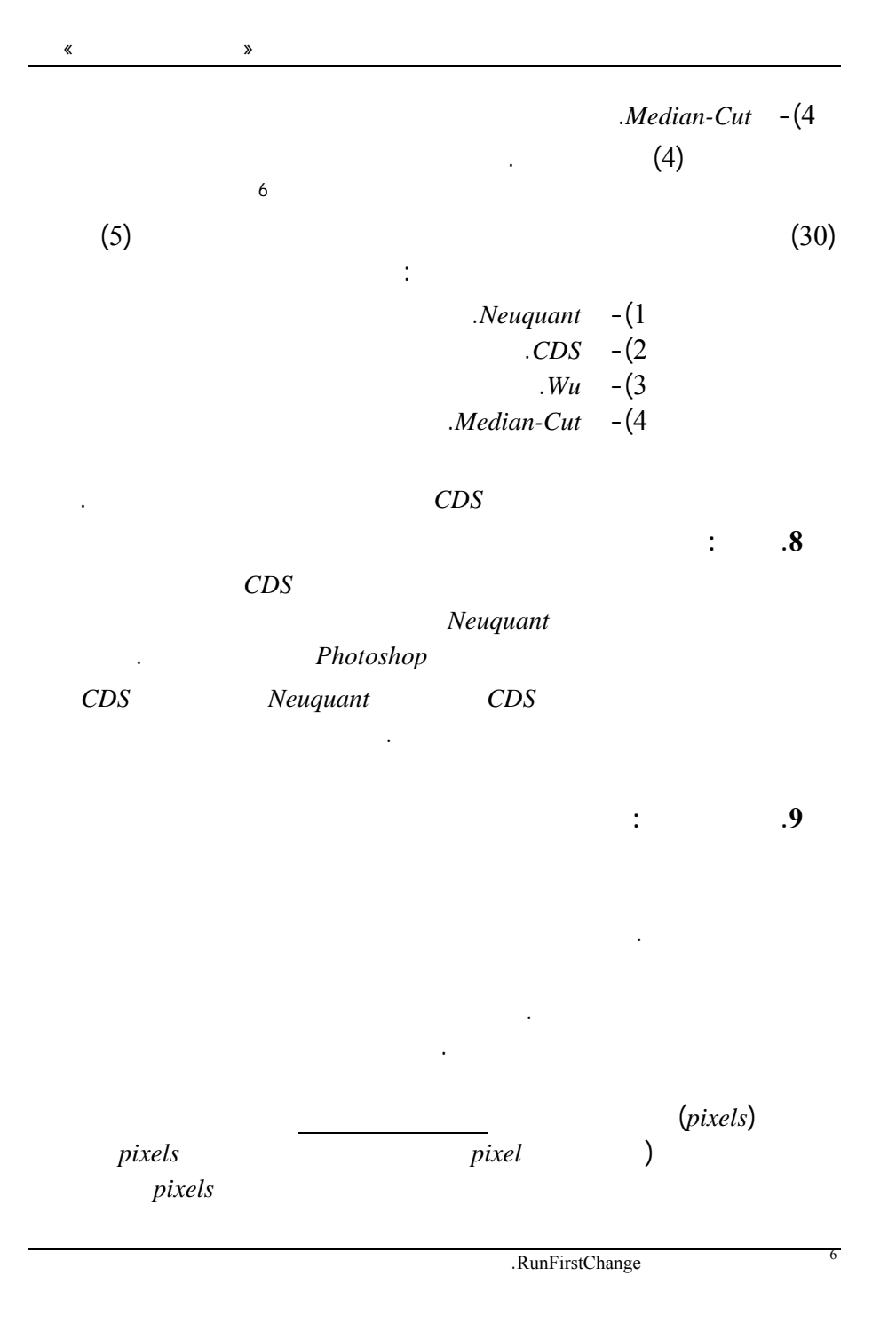

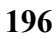

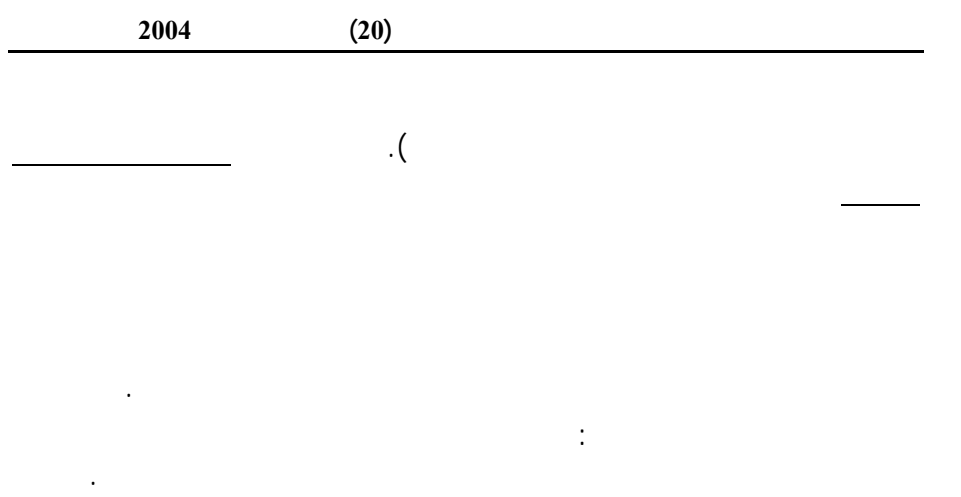

يمكن أن يكون موضوع بحث جديد في هذا المجال.

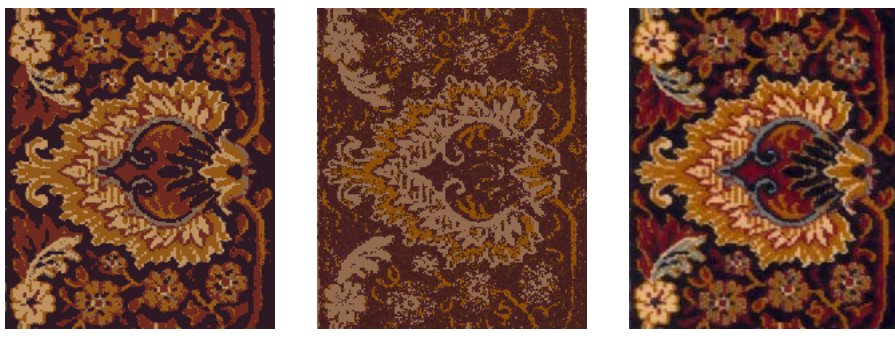

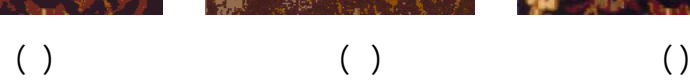

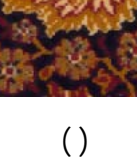

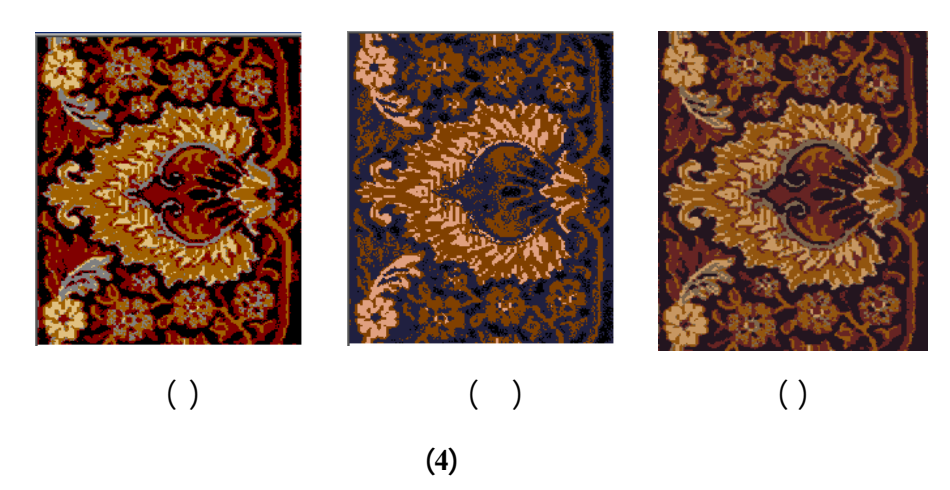

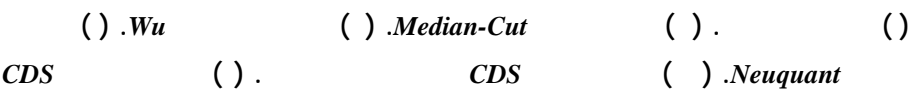

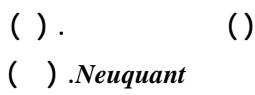

**بعد تدخل المستخدم.** 

**198**

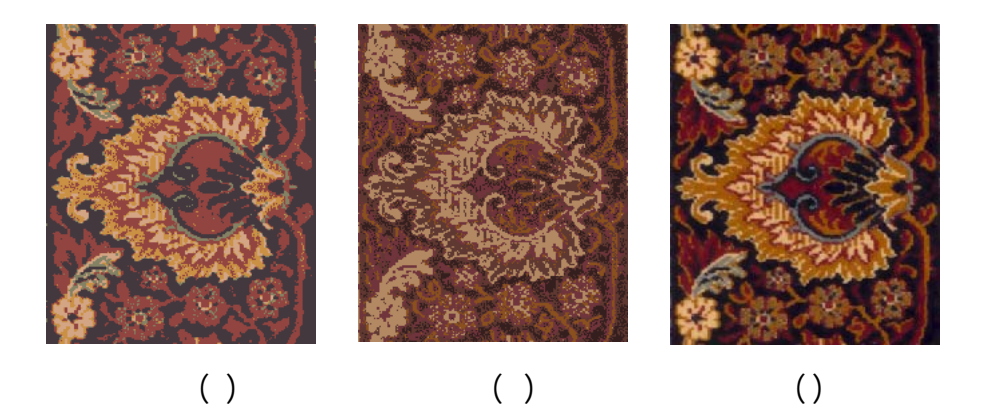

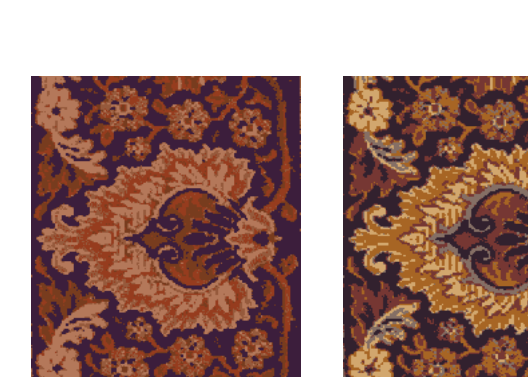

$$
\begin{pmatrix} 0 \\ 0 \\ 0 \end{pmatrix}
$$

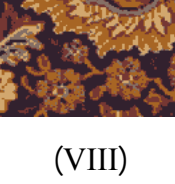

**( ) الصورة الأصلية. ( ) نتيجة تطبيق** *Cut-Median***. ( ) نتيجـة تطبيـق** *Wu***. ( ) نتيجـة**

| $( )$ <i>Median-Cut</i> | $\left( \quad \right)$ . | $\left( \right)$ |
|-------------------------|--------------------------|------------------|
| <b>CDS</b>              | $( )$ Neuquant           |                  |

**199**

# **CDocument Class Members**

**بعاج واللبن وربداوي** استخدام التكميم لاستخلاص الألوان الأساسية لصورة «تطبيق على صور السجاد»

#### **Construction**

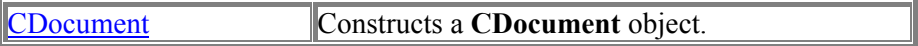

# **Operations**

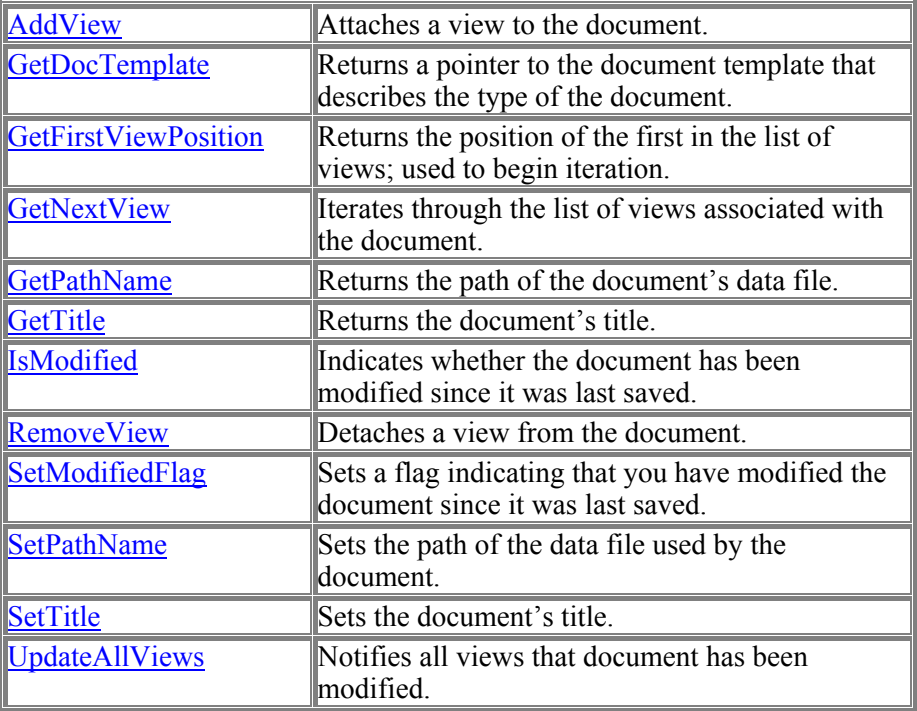

## **Overridables**

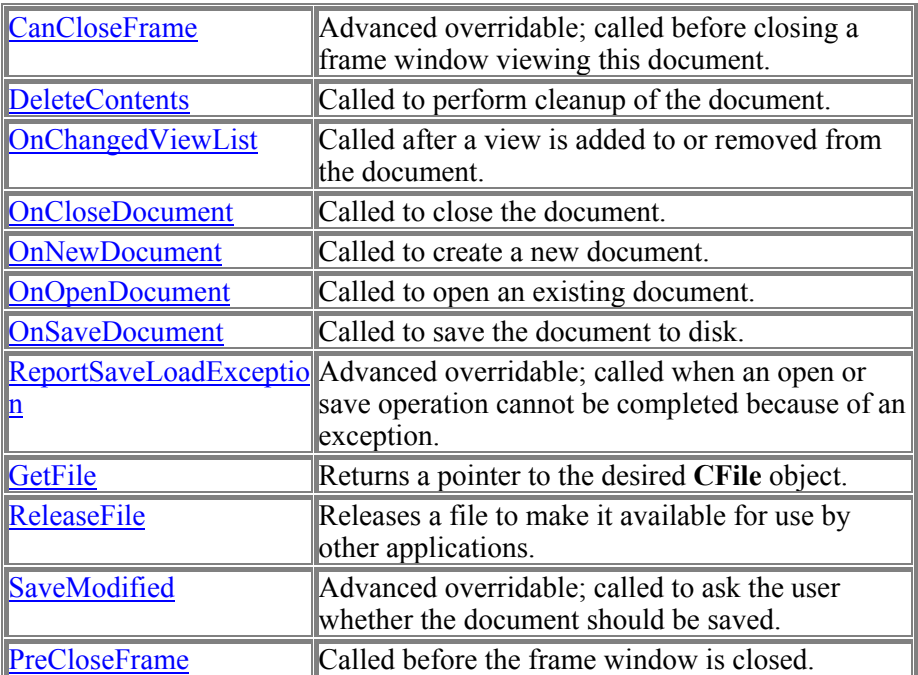

## **Mail Functions**

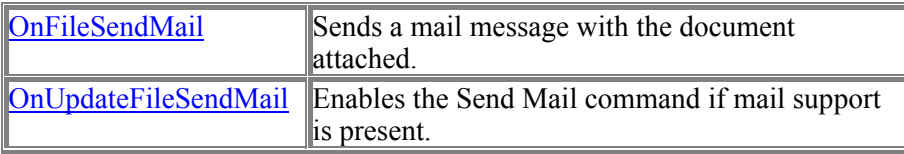

## **المراجع REFERENCES**

**1- M.Kunt, [1993]," Traitement de ľinformation (volume 2), Traitement numérique des images", PRESSES POLYTECHNIQUES ET UNIVERSITEAIRES ROMANDES CNET-ESNT** 

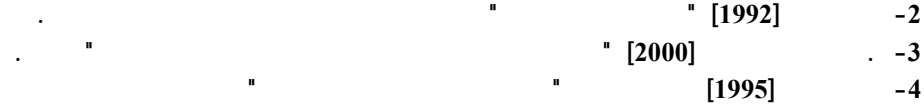

**5http://www.tsi.enst.fr/tsi/enseignement/ressources/mti/quantif\_couleur/index.h tml**

**6http://www.tsi.enst.fr/tsi/enseignement/ressources/mti/quantif\_couleur/intro.h tml**

**7http://www.tsi.enst.fr/tsi/enseignement/ressources/mti/quantif\_couleur/algMC. html**

**8http://www.tsi.enst.fr/tsi/enseignement/ressources/mti/quantif\_couleur/algOct ree.html**

**9http://www.tsi.enst.fr/tsi/enseignement/ressources/mti/quantif\_couleur/algNeu. html**

**10 http://members.ozemail.com.au/~dekker/NEUQUANT.HTML**